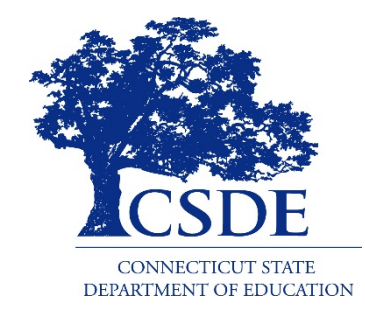

#### CONNECTICUT STATE DEPARTMENT OF EDUCATION

## **2019 Performance Matters Forum**

#### State Reporting Best Practices, Tips & Reminders

#### **Data Collections Unit:**

Gil Andrada Ray Martin Keryn Felder Kendra Shakir Laura Guerrera Alison Zhou

#### **Gil Andrada Ph.D.**

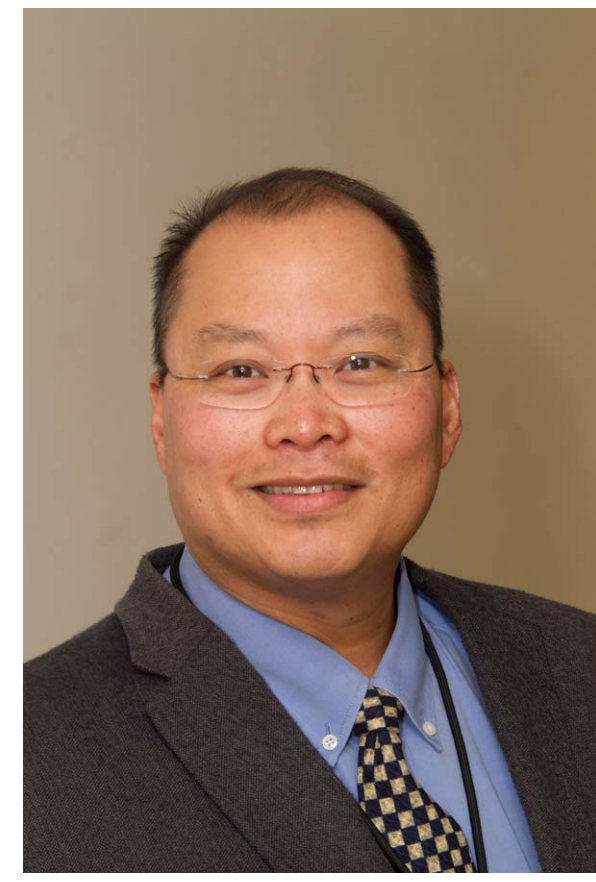

(860) 713‐6883 Gilbert.Andrada@ct.gov

- K‐3 Reading
- Evaluation Timelines
- Pre‐K Special Education

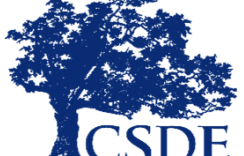

#### **Keryn Felder**

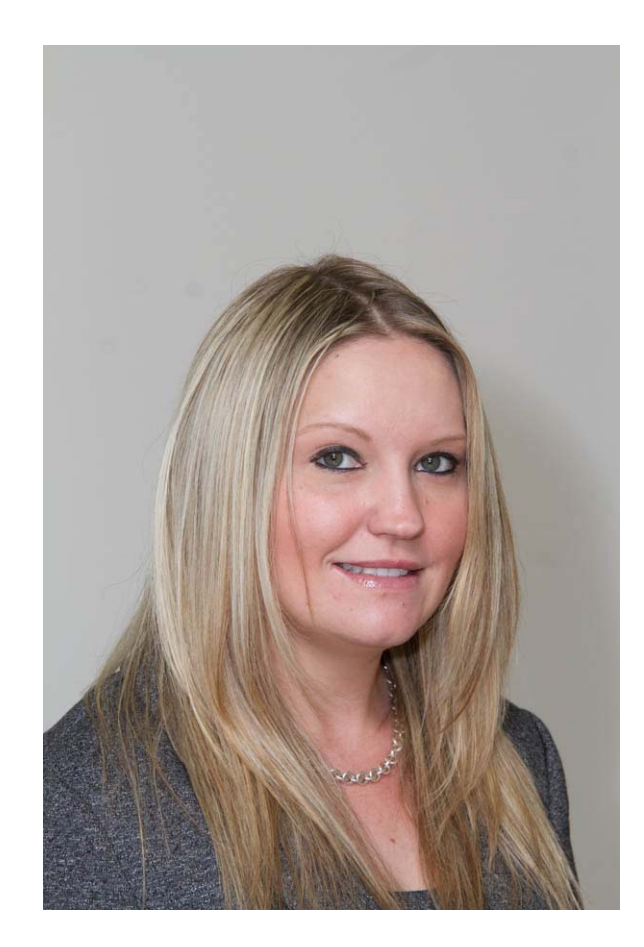

(860) 713‐6833 Keryn.Felder@ct.gov

- Teacher Course Student
- ED166 Discipline
- Performance Office Website, Help Sites
- Profile and Performance Office Narratives
- Qualtrics

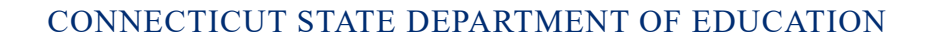

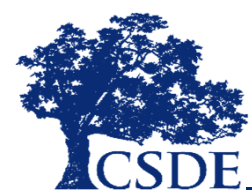

#### **Laura Guerrera**

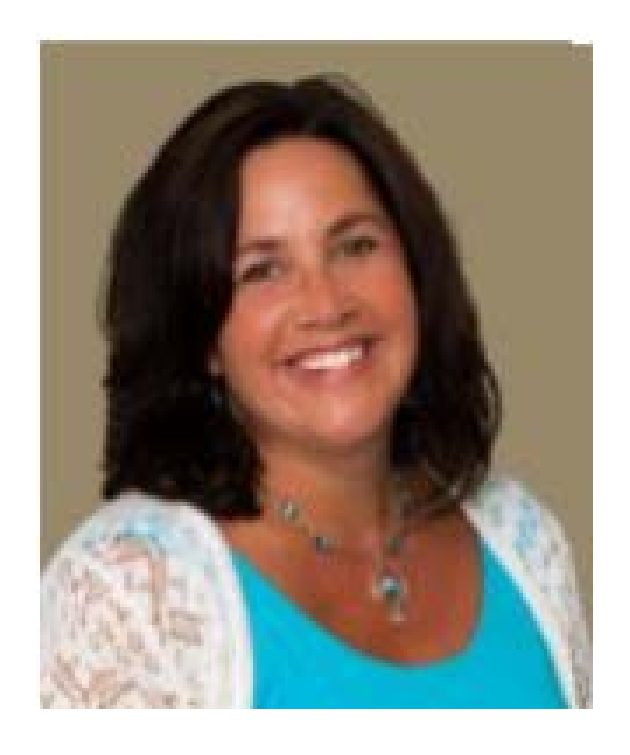

(860) 713‐6898 Laura.Guerrera@ct.gov

- Special Education SEDAC
- Directory Manager
- Restraint and Seclusion

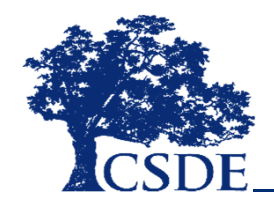

#### **Raymond Martin**

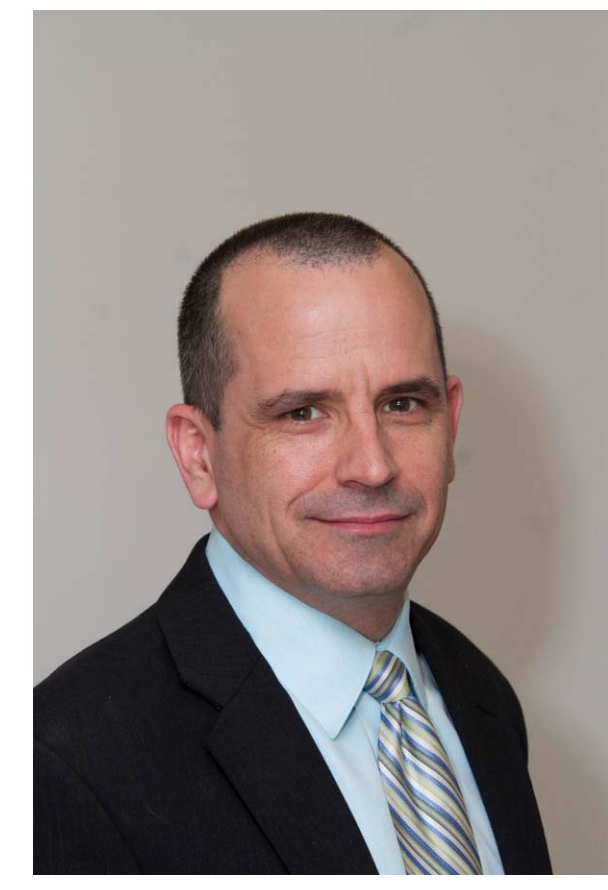

(860) 713‐6876 Raymond.Martin@ct.gov

- Educator Data
- Educator Evaluations
- ED165 School Data
- Physical Fitness
- Directory Manager

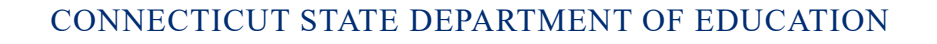

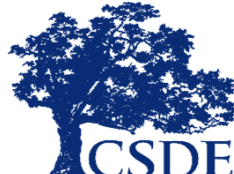

#### **Kendra Shakir**

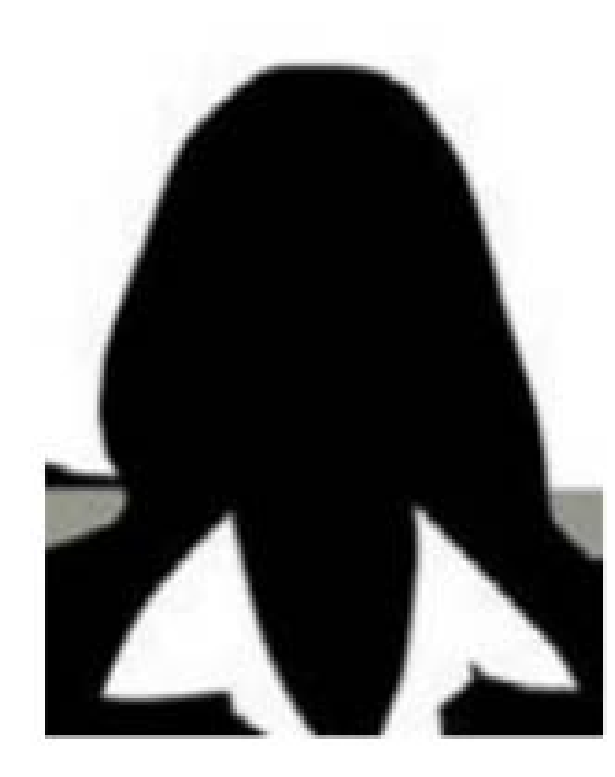

(860) 713‐6896 Kendra.Shakir@ct.gov

- PSIS Registration
- PSIS October/June
- PSIS Assessment
- Kindergarten Inventory

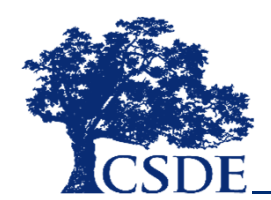

#### **Alison Zhou Ed.D.**

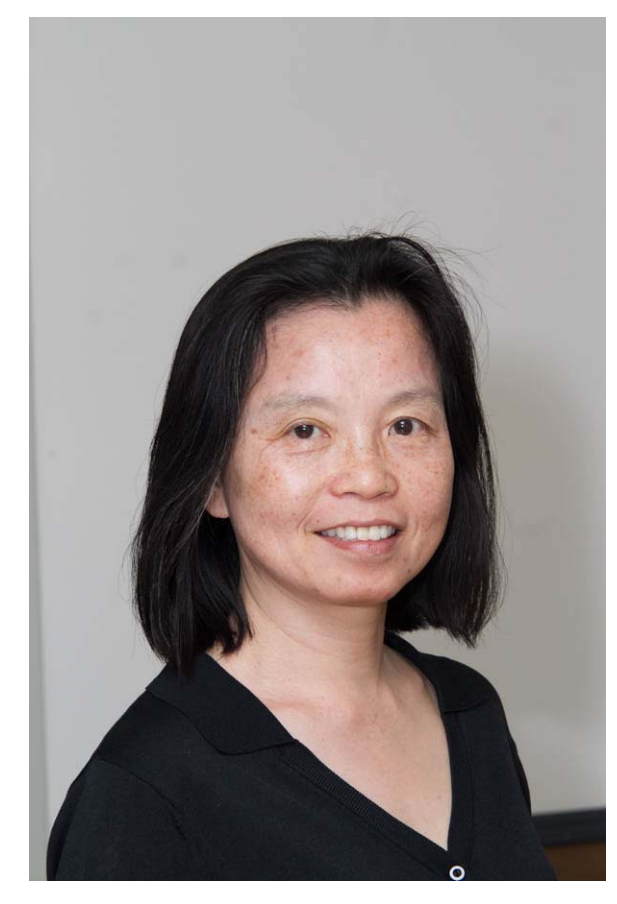

(860) 713‐6893 Alison.Zhou@ct.gov

- ED 159 Non‐Public
- Non‐Certified Staff

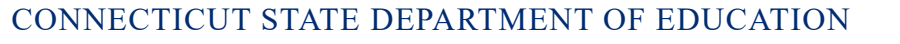

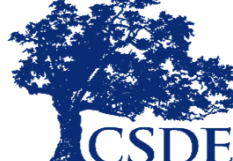

### **Data Collection Unit Stats:**

- We manage nearly 20 collections
- We collect data on:
	- Over 2,000 schools, programs and districts
	- Over 530,000 students
	- Over 51,000 public school educators
- Every year we collect:
	- Over 2.5 million records
	- Upwards of 100 million separate data points

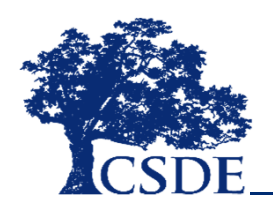

# **Today's Topics**

- The Ideal LEA Collection Manager
- Collection Resources
- New Reports
- Certification
- General Tips

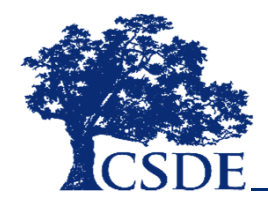

## **Recommended Audience**

- Administrators who assign staff to be a LEA Collection Manager
- NEW LEA Collection Managers

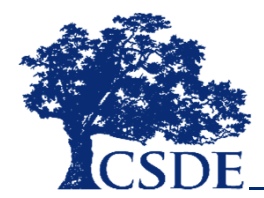

## **The Ideal LEA Collection Manager**

- General knowledge of the collection (data collected, deadlines, etc.)
- Can answer questions directly
- Ability to update and extract data from SIS IEP Vendor system, HR system or relevant data system
- Ability to upload data into application and troubleshoot errors
- Some knowledge of Excel
- Responsive, attentive to details
- Must be on the District Profile/Contact List or have the appropriate role in DM

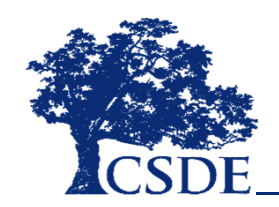

#### **Presentation Acronyms and Definitions**

- CSDE Connecticut State Department of Education
- DM Directory Manager
- FERPA Family Educational Rights and Privacy Act
- Human Resource vendors Munis, etc.
- IEP Vendors Individualized Education Program vendors (Frontline IEP Direct, PowerSchool Special Education, etc.)

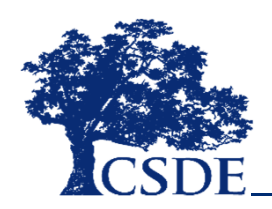

## **Presentation Acronyms and Definitions (continued)**

- LEA Local Education Agency (District, Charter School, etc.)
- PSIS Public School Information System
- SEDAC Special Education Data Application and Collection
- SIS Student Information System (PowerSchool, Aspen, etc.)
- TCS Teacher‐Course‐Student data collection

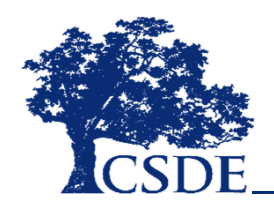

### **Critical Definition: Freeze Date**

- No changes can be made after this date
- Frozen data is used for:
	- Federal Reports
	- State Reports
	- FOI Requests
	- EdSight CSDE's public data portal
		- url: http://edsight.ct.gov/

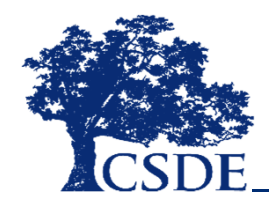

#### **Collection Resources**

- Data Collections Guide Web Site
	- User Guide/Record Layout
- Data Acquisition Plan
- Timely and Accurate Calendar
- Portal Self-Service Page
- Help Sites
- Online Learning

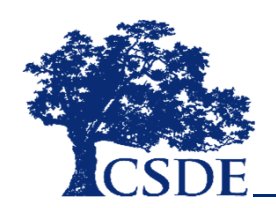

## **Data Collections Guide Web Site**

There are several ways to access the online guide:

- url: https://portal.ct.gov/SDE/Performance/Data-Collections-Guide
- Keyword Search: CSDE Data Collections
- Education Home  $\rightarrow$  Performance Office  $\rightarrow$ Data Collection
- Link at the bottom of the Documentation section of every Help Site

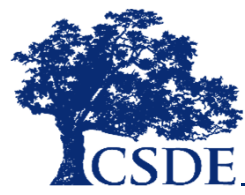

### **Data Collections Guide Web Site**

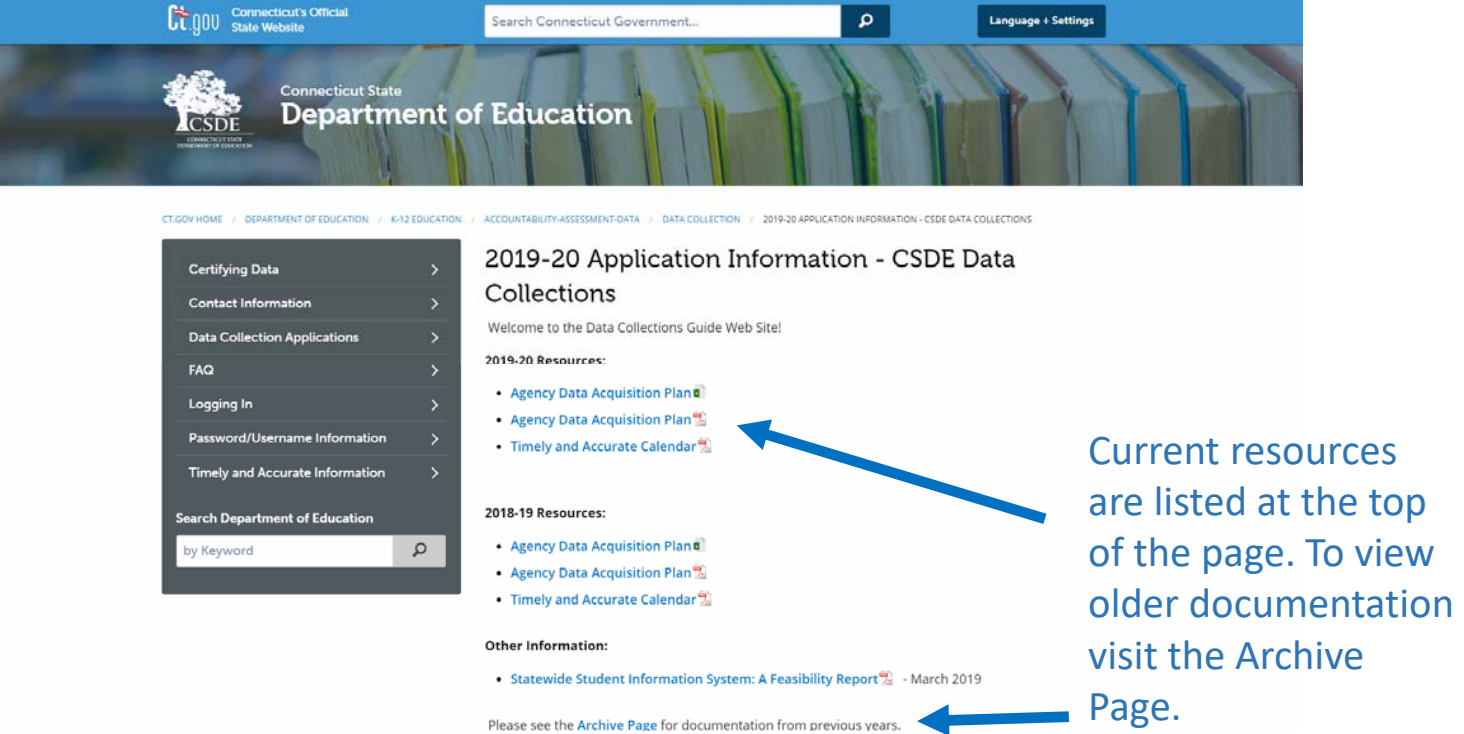

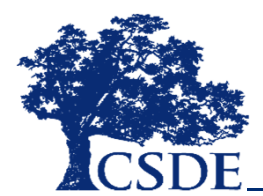

## **Data Collections Guide: Home Page**

- Agency Data Acquisition Plan
	- Excel document that lists all CSDE data collections
	- Can be filtered or sorted by header (deadline, reporting requirements, etc.)
- Timely and Accurate Calendar
	- A summary of Performance Office data collections
	- Includes all deadlines and freeze dates

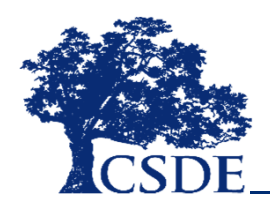

## **Data Collections Guide: Contact Information**

- General contact information for the Performance **Office**
- Photo Directory A visual directory listing the various responsibilities of Performance Office staff

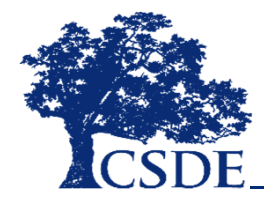

# **Data Collections Guide**

#### **Logging In**

This page provide information on where to go and how to log into each collection type

#### **Password/Username Information**

- Link to the Portal Self Service page
- Information on changes in staff
- How to obtain the Superintendents Certification Code

## **Data Collections Guide: Frequently Asked Questions**

- I am new to a school district. How do I obtain a password?
- I forgot my password. What do I do? \*\*\*IMPORTANT\*\*\*
- When is my collection due?
- Who can I contact if I have reviewed the information online and still have questions on an application?
- Where can I get more information on the Department's data protection and privacy practices?
- How do I request data from the Department?

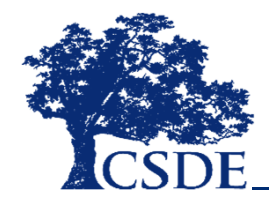

## **Data Collections Guide: Data Collection Applications**

#### **Data Collection Applications**

#### Students

- **LEGACY** Public School Information System (PSIS)
- **PORTAL** Teacher Course Student (TCS)
- **LEGACY** ED166: Disciplinary Offense Data Collection
- **LEGACY** Special Education Data Application and Collection (SEDAC)
- **PORTAL** Restraint & Seclusion
- **LEGACY** Due Process Hearing Requests Resolution Meetings Data Collection
- **LEGACY** Evaluation Timelines
- LEGACY Early Childhood Outcomes (ECO)
- **LEGACY** Kindergarten Entrance Inventory (KEI)
- LEGACY K-3 Reading Initiative
- **PORTAL** ED159: Non-Public School Report
- Performance Office data collections are listed by category:
	- Students
	- Facilities
	- Staff
	- Other
- The name of each collection links to the Help Site
- The type of collection (legacy, portal, other) is identified and linked

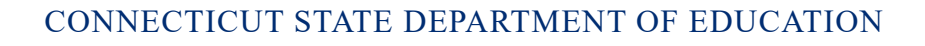

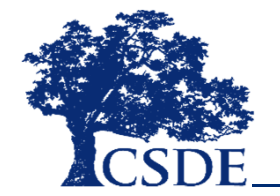

# **Locating a Help Site**

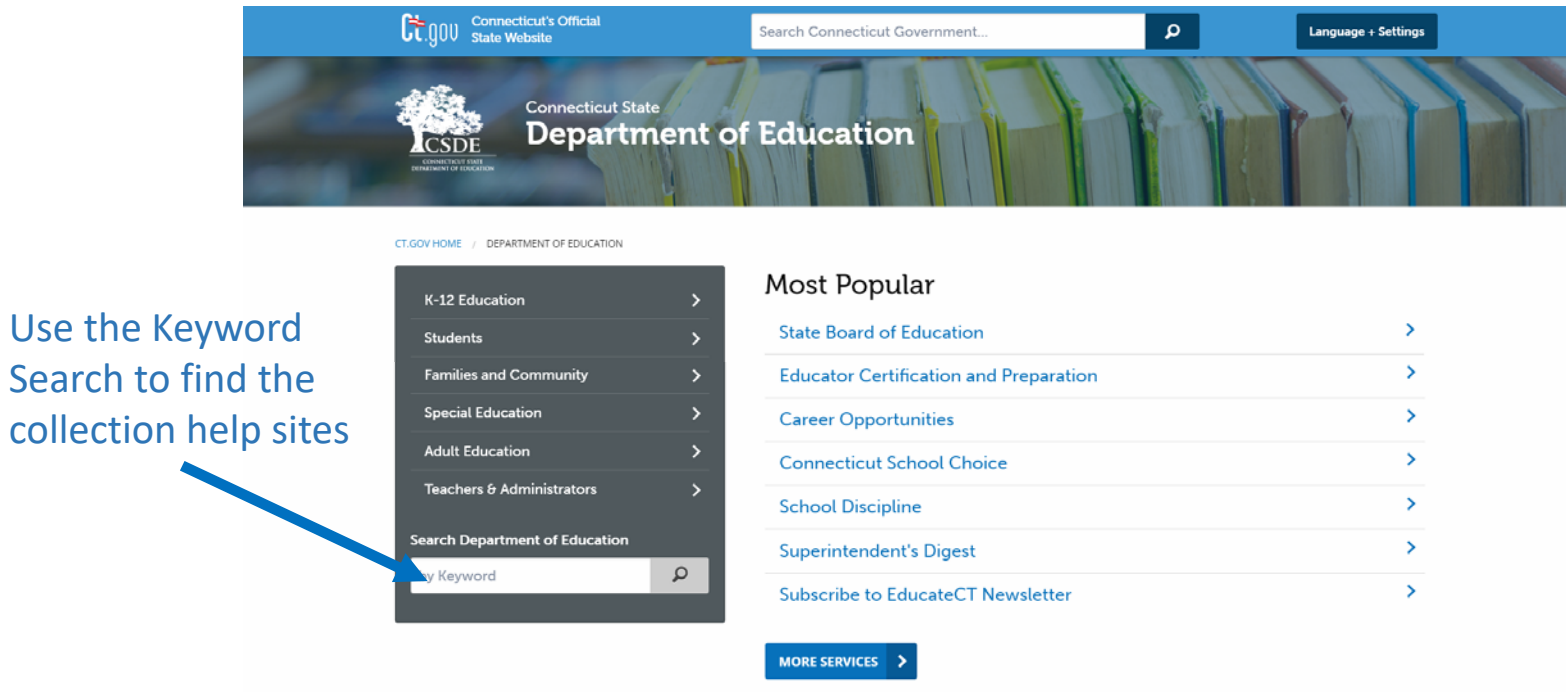

- $\bullet$ Department website : https://portal.ct.gov/sde
- $\bullet$ Example keywords: PSIS, DM, KEI, ED166

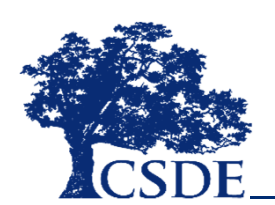

Search to

# **Help Site Example**

**CT GOV HOME** DEPARTMENT OF EDUCATION / K-12 EDUCATION / ACCOUNTABILITY-ASSESSMENT-DATA / DATA COLLECTION / AROUT THE COLLECTION: NONCERTIFIED STAFF

**Department of Education** 

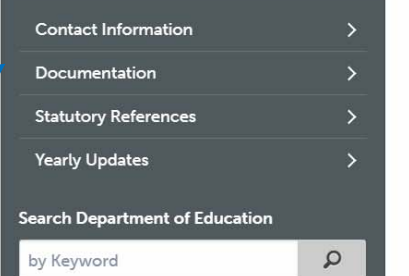

**Connecticut State** 

#### About the Collection: Noncertified Staff

#### PORTAL LOG IN

The Connecticut State Department of Education uses the Noncertified Staff application to collect para professional full-time equivalent (FTE) data in nine instructional and eleven non-instructional categories. These data are used for federal and state reporting. The Noncertified Staff application will collect data on all non-certified staff as of October 1. This includes regular noncertified staff employed by your district as well as contracted food service and transportation staff (e.g., employees of Laidlaw, Dattco, Marriott, etc.) who provide services to your district. Full-time equivalent (FTE) for a full-time position is 1.0. Part-time positions should be reported as a percentage of 1.0 (e.g., 0.4, 0.6, etc.)

#### Important Dates\*:

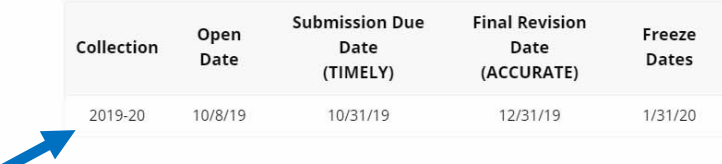

In the upper right corner there is a link to the data collection.

lists, and more. The Home page of each Help Site includes general information about the collection, including deadlines.

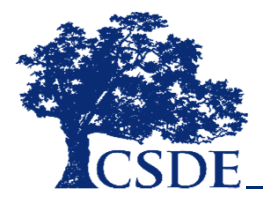

Navigate to important

areas, such as Documentation which contains

instructions, field definitions, code

### **Help Site Sections**

- Contact Information
	- CSDE Application Manager contact information
- Documentation \*\*\*IMPORTANT\*\*\*
	- User Guides, codes lists, communication, etc.
	- Example of a User Guide on the next slide
- FAQ Frequently Asked Questions
	- The most common questions pertaining to a collection

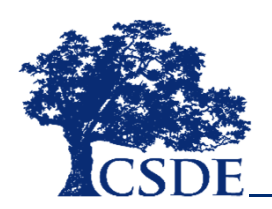

#### **Record Layout/User Guide**

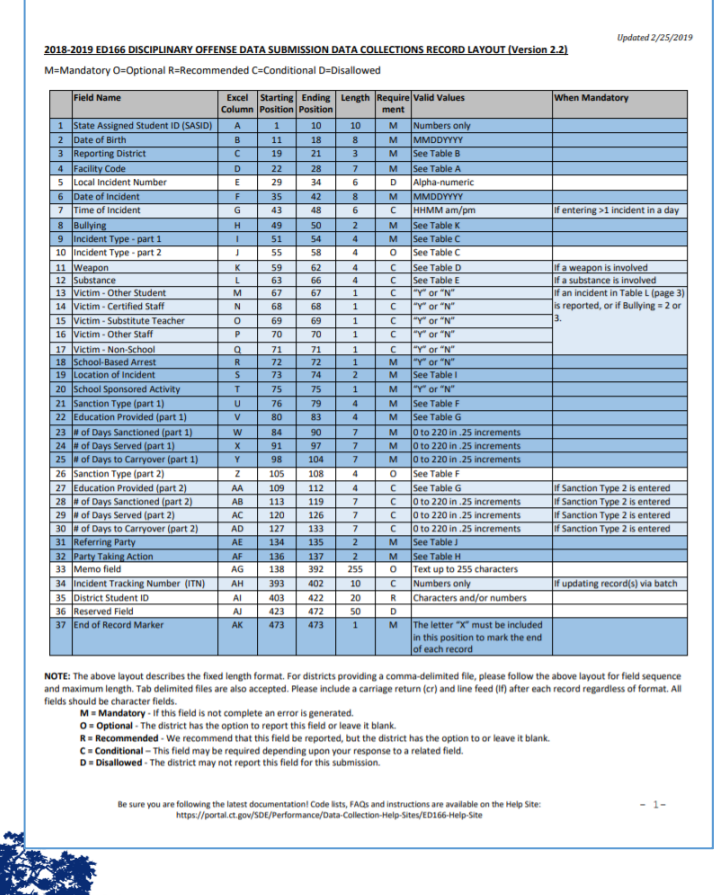

- Fields collected
- Reporting requirements (mandatory, conditional, etc.)
- Valid values (links to code tables)
- Updated yearly
- Found on the Documentation page of a Help Site

# **Help Site Sections (continued)**

- Statutory References
	- Federal and State laws pertaining to a collection
- Training
	- Links to training information (if applicable)
- Yearly Updates
	- A list of any major updates to the application by year (if applicable)

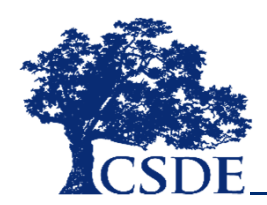

### **Application Type Comparison**

#### **Legacy**

- One username and password per LEA
- Your LEA may share the username and password
- All access
- CSDE assigns all usernames and passwords

#### **Portal**

- One username and password per person
- An individual must not share the username and password
- Access level depends on role
- Your LEA Security Manger assigns usernames and passwords

## **General Tip: Legacy Collection Log‐In**

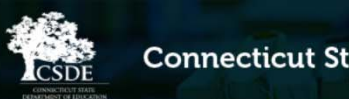

**Connecticut State Department of Education** 

"...assisting those in the education and related communities to succeed in helping all Connecticut students become effective lifelong learners..."

This web site is for use by Connecticut School Districts only. If you are looking for the official State of Connecticut Department of Education's home page, please go to http://portal.ct.gov/SDE.

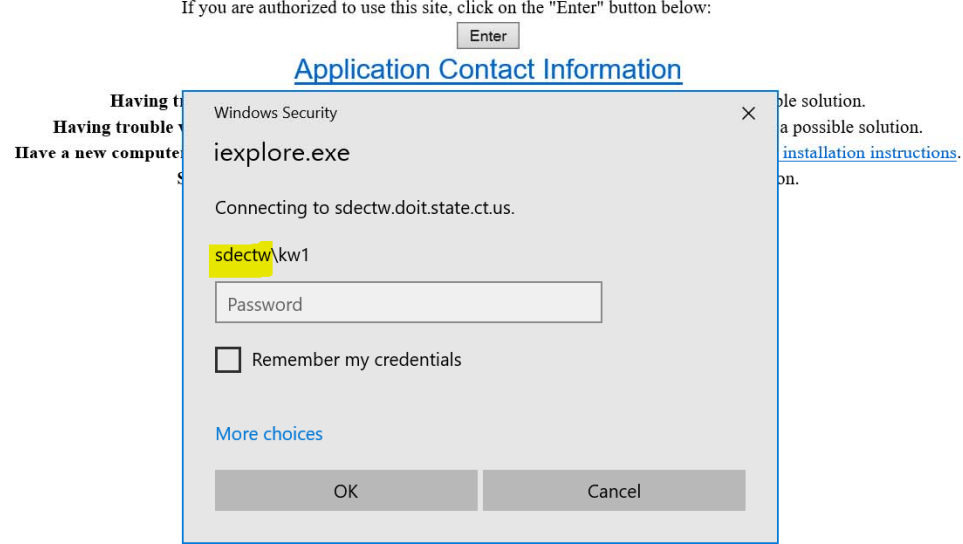

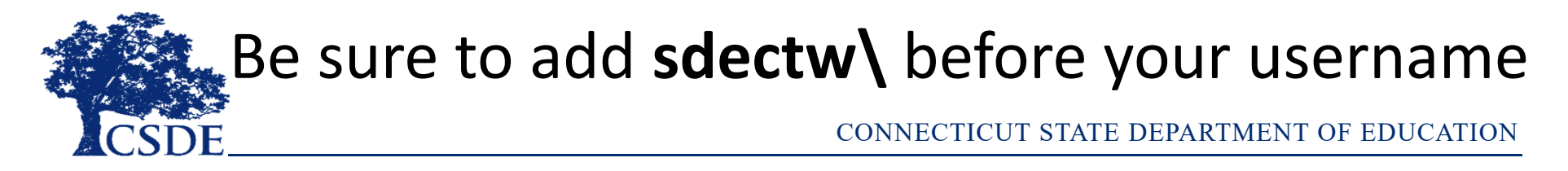

#### **I forgot my password. What do I do?**

- Is the collection Legacy or Portal?
	- Recall that the application type is listed on the Data Collection Applications page and on the Home page of the Help Site for the Collection

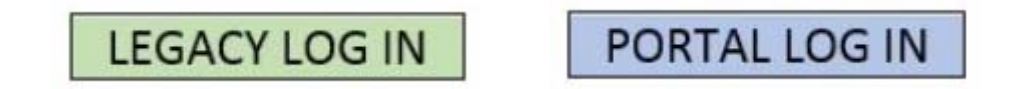

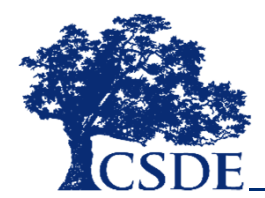

#### **Forgotten Password: Legacy**

#### **First Level Password**

• Also known as the "Enter Button Password"

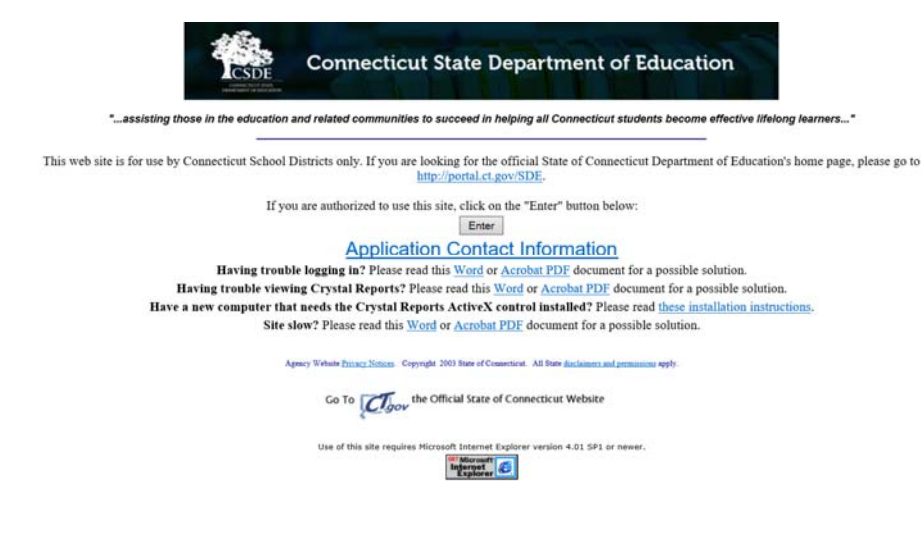

- 1) Ask someone in your LEA who also uses a legacy system (PSIS, ED166, etc.)
- 2) Call the SDE IT Help Desk: (860) 713‐6610

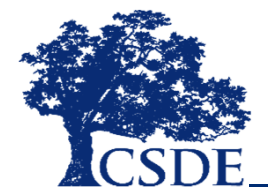

#### **Forgotten Password: Legacy**

#### **Second Level Password (Application Specific)**

- 1) Ask someone in your LEA who also uses that particular legacy system
- 2) Contact the SDE Application Manager
	- Passwords are only released to those listed as application contacts

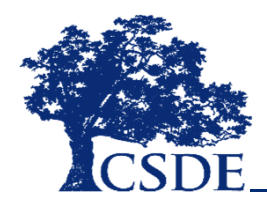

#### **Forgotten Password: Portal**

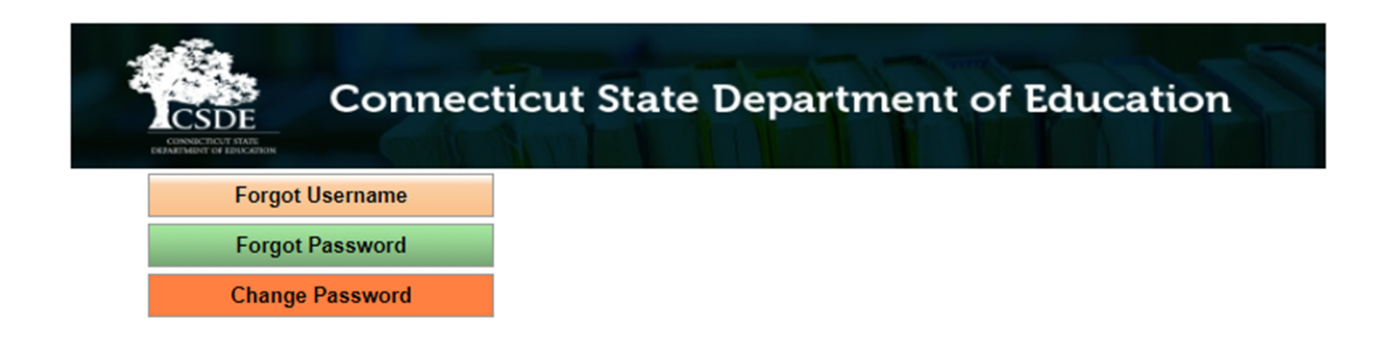

#### The **Portal Self Service Page:**

- url: http://sdeportal.ct.gov/portaluser/
- This page can help you with the following:
	- Forgotten Username
	- Forgotten Password
	- Password Change

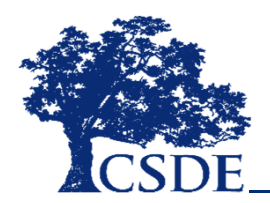

#### **Directory Manager**

Directory Manager (DM) is located in the Portal Applications website. DM is the official listing of all districts, schools and other educational facilities. DM is used to manage users and their roles for all Portal Applications. Accuracy is critical as these data are used by all other CSDE data collection systems. For this reason, the CSDE requires districts to verify their information annually. These verifications are in two separate areas:

- Management of Organizations
- Management of Users and Roles for Portal **Applications**

### **Reference Tips**

- Carefully read emails and save them for reference
- Research questions on the website
- Bookmark the Help Sites for your collection or the list of collections on the Data Collection Application page
	- Save the Record Layout to your computer (or bookmark the page)

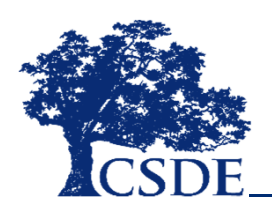

#### **Data Correction Tips**

- Always fix the source of the issue
	- Fix your source system, extract, and upload again according to the Collection rules
- Note: Corrections in PSIS Registration impact other hang off applications

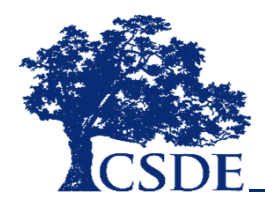

### **PSIS Connection and Orphan Records**

### PSIS Registration Module

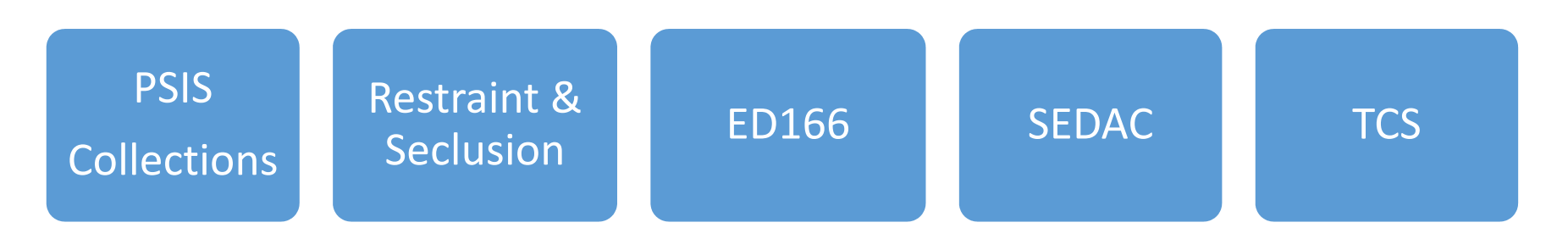

- Register student in PSIS before reporting in a "hang off" collection
- Check your registration dates (orphaned records)

•

### **Addressing Technical Issues**

Technical issues can include page crashes, login issues, pages not loading, data not saving, etc. Please include the following information:

- Exact steps when experiencing the issue
- url or page description
- Batch # (If applicable)
- Screen shots (do not include student names)

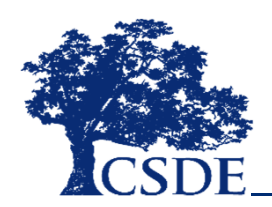

# **Tip: Utilize Online Learning**

The following are online courses to help new staff learn about being a secure and ethical data reporter:

• FERPA 101:

https://studentprivacy.ed.gov/content/online-training-modules

• Data Ethics:

https://nces.ed.gov/forum/dataethics\_course.asp

• Improving Data Quality:

https://nces.ed.gov/forum/dataqualitycourse/dataquality.asp

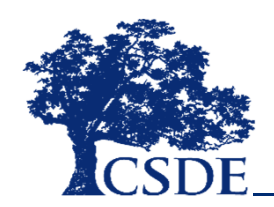

# **Certification Information**

Effective July 1, 2014, the CSDE required all final data submissions be<br>reviewed and certified by **certified administrators only (holding an 092 or<br>093)**. Certification is subject to removal if not completed by an<br>Administ

When a LEA certifies a collection, they agree to the following certification statement:

#### • **Certification Statement**

By certifying these data the LEA attests that they have reviewed all data<br>By certifying these data the LEA attests that they have reviewed all data<br>reported, including but not limited to the above figures and these data<br>ar

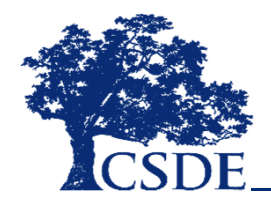

### **Certification Tips**

- Review your reports:
	- Review data for general reasonability
	- Clear and Data Cleaning reports
	- CSDE Application Managers will communicate issues to your LEA
- Ensure reports that "should" be blank are
	- EXAMPLE: No students in your LEA had a school based arrest. The arrest report should be blank.

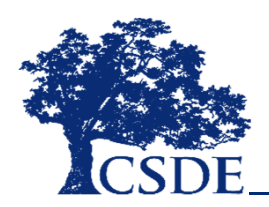

#### **Error Reports: Best Practice**

• Error Reports – These reports list any errors that are contained in a batch after a batch upload has taken place into one of our data collection applications. **Best Practice – correct your source system and then extract and upload again – as permitted by the individual collection.**

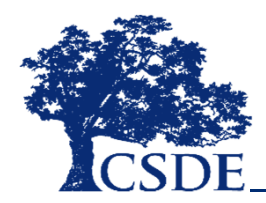

### **Data Collection Reports**

#### **Built In**

- Reports are part of the application and can be run at anytime by the LEA
- Live as data is changed in the application the report will update

#### **Emailed**

- Reports are outside of the application (generally emailed) and can only be updated by the application manager
- Static based on the date posted on the report

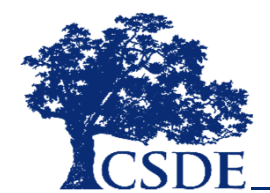

## **Reports (continued)**

#### **Informational**

- Provide your LEA with information as an FYI in regard to the data reported in the application
- Data only needs to be fixed if incorrect – the report does not need to be blank

#### **Data Cleaning**

• Provide your LEA with questionable data that must be fixed prior to completing a collection

#### **New Reports**

New reports are introduced as the need arises:

- LEA suggestions
- New reporting requirements
- Improve data accuracy

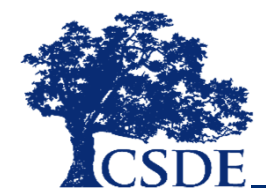

#### New PSIS Report: Incomplete In‐State Transfers

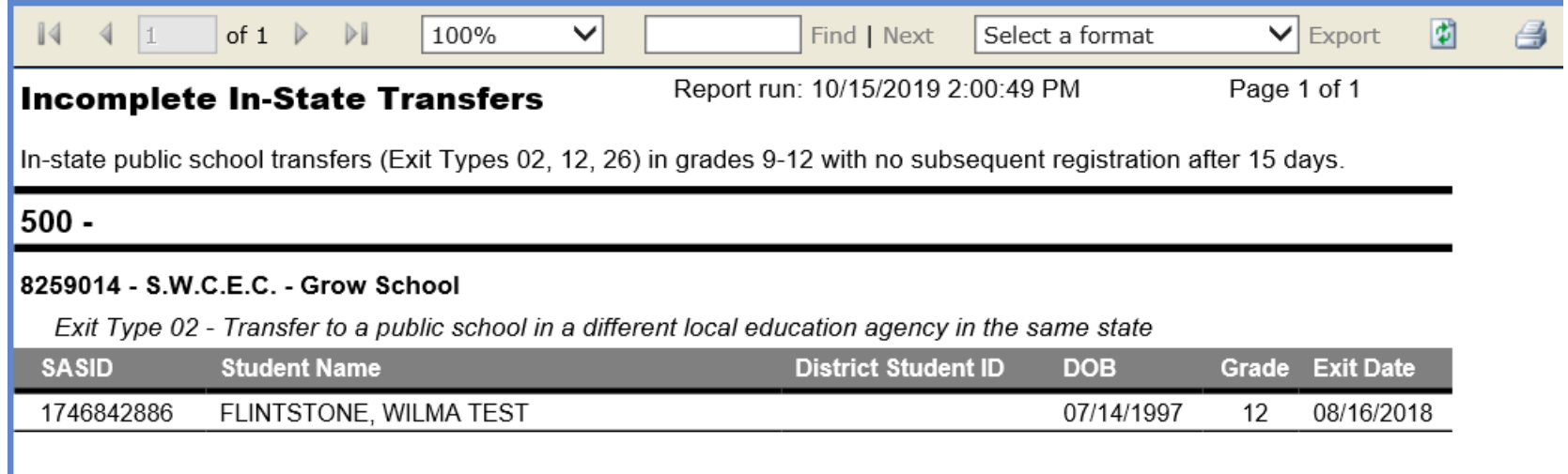

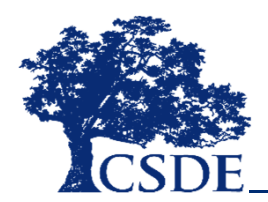

#### New ED166 Report: Potential Duplicates

#### **Potential Duplicates and Multi-Part Records**

- 1) Records are Duplicates delete one
- 2) There were two Incident Types
- 3) There were two Sanctions

#### **LEA: DEMO**

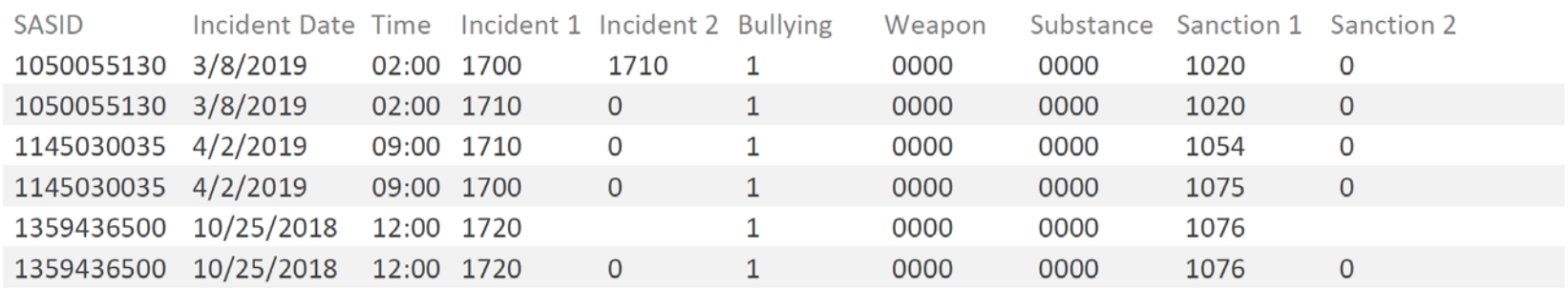

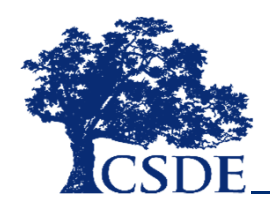

### New TCS Report: Comparison Summary

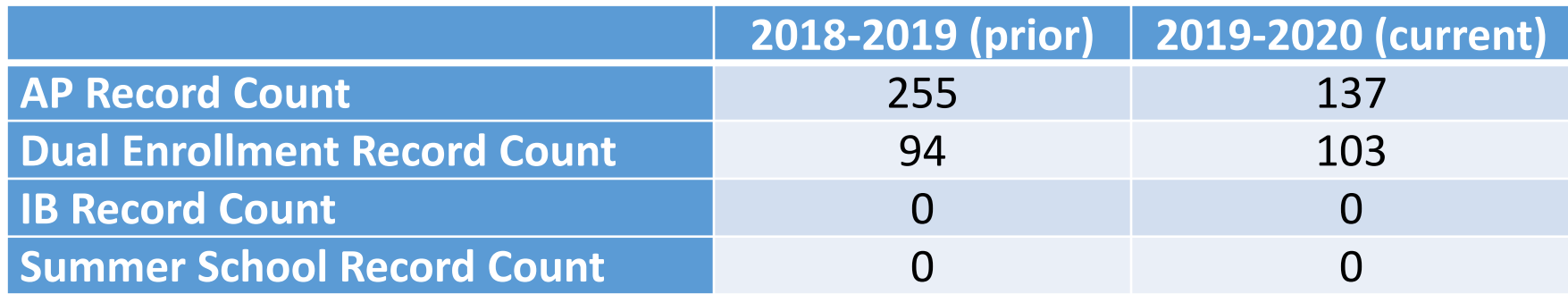

#### **Additional Count Information:**

- • **AP Record Count** – This is sum of all records where the NCES Course is listed as AP. All grade levels are included.
- • **Dual Enrollment Record Count** ‐ This is sum of all records where the Dual Enrollment Code is not blank. All grade levels are included.
- • **IB Record Count** – This is sum of all records where the NCES Course is listed as IB. All grade levels are included.
- • **Summer School Record Count** – This is a sum of all records where the Session Start Date occurred after June 30. All grade levels are included.

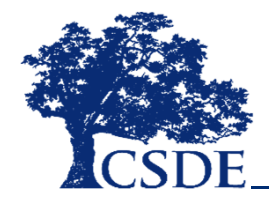

#### **Access this Presentation Online:**

There are several ways to access this presentation:

• url:

https://portal.ct.gov/SDE/Performance/Perform ance-Matters-Forum/2019/Performance-Matters-Forum-2019/Resources

- Keyword Search: Performance Matters 2019
- Education Home  $\rightarrow$  Performance Office  $\rightarrow$ Performance Matters Forum 2019  $\rightarrow$
- **Resources**

#### **Any Questions?**

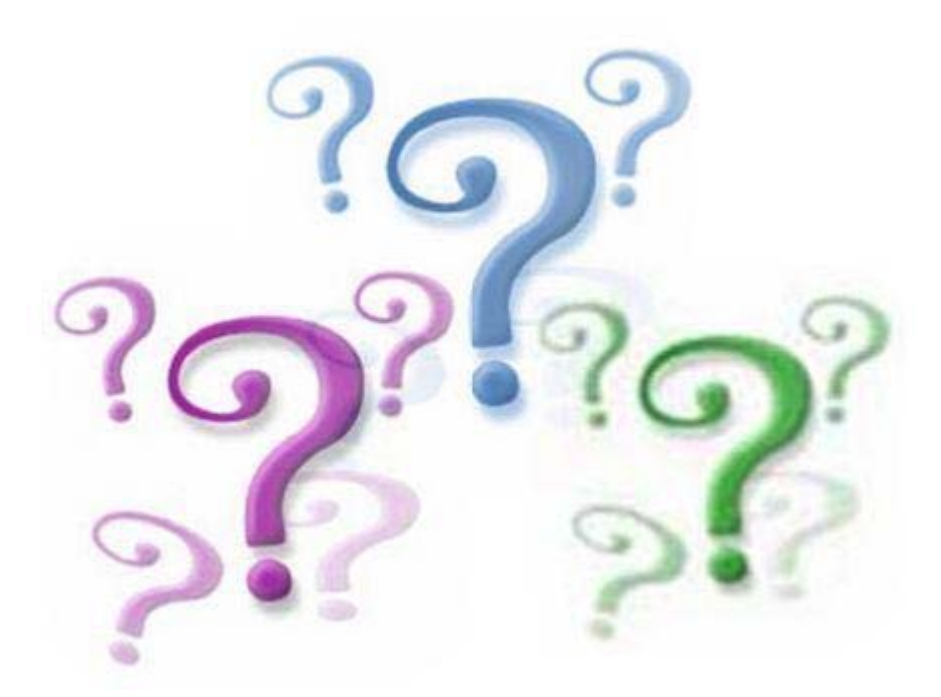

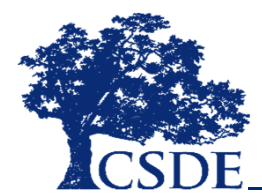